## **MyCNC Pulse Width Setup**

- In myCNC software, navigate to Settings
- Open the **Hardware** tab
- Open the **Common Hardware Settings** tab. The following GUI will be presented:

| (10:28:56) myCNC control software. Vo SYS PLC Log Stat Info         | er:1.88.2770- [/home/sk/DNC//CUS<br>Support <mark>Cutchart Config</mark> | TOMERS/JP/2019/FOOT1TAB5M.nc]                                                                                                    |
|---------------------------------------------------------------------|--------------------------------------------------------------------------|----------------------------------------------------------------------------------------------------|
| CNC Settings                                                        |                                                                          |                                                                                                    |
| Axes/Motors<br>Inputs/Outputs/Sensors<br>Network                    | Output bits inversion                                                    | 0-15 0 1 2 3 4 5 6 7 8 9 10 11 12 13 14 15 16 17 18 19 20 21 22 23 24 25 26 27 28 29 30 31 5-3<br>0 1 10 10 10 10 10 10 10 10 10 10 10 10                                                                                                    |
| Motion<br>PLC<br>G-codes settings                                   | Input bits inversion                                                     | 0-15 0 1 2 3 4 5 6 7 8 9 10 11 12 13 14 15 16 17 18 19 20 21 22 23 24 25 26 27 28 29 30 31 (6-3)                                                                                                    |
| DXF import settings<br>Macro List<br>Macro Wizard<br>Probing Wizard | ADC inputs inversion                                                     | 12-47 32 33 34 35 36 37 38 39 40 41 42 43 44 45 46 47 48 49 50 51 52 53 54 55 56 57 58 59 60 61 62 63 18-63<br>12 12 12 12 12 12 12 12 12 12 12 12 12 1                                                                                                    |
| Preferences<br>Screen<br>Work Offsets                               | Pulse width                                                              | 1         0         1         2         3         4         5         6         7           1         V         1         V         1         1         1         1         1         1         1         1         1         1         1         1         1         1         1         1         1         1         1         1         1 |
| Parking Coordinates<br>Technology<br>Camera                         | Pulse format<br>UART2 setup                                              | External myTHC         T         0.13 us         0.25 us         0.50 us         1.0 us         2.0 us         4.0 us         8.0 us         12 us                                                                                                    |
| S axes RTCP<br>Panel/Pendant<br>Hardware                            | Command Buffer Size<br>ET6-ET10 Overspeed bugfix                         | 16k (ET1,ET3,ET5 firmware after 2015-11 💌                                                                                                    |
| Common Hardware Settings<br>Encoders<br>Analogue Closed Loop        |                                                                          |                                                                                                    |
| Pulse-Dir Closed Loop<br>ET2/ET4<br>Host Modbus                     |                                                                          |                                                                                                    |
| Advanced<br>Profile<br>Debug<br>UI Settings                         |                                                                          |                                                                                                    |
| or settings                                                         |                                                                          |                                                                                                    |
|                                                                     |                                                                          |                                                                                                    |
|                                                                     |                                                                          |                                                                                                    |
|                                                                     |                                                                          |                                                                                                    |

• Select the appropriate Pulse Width

### Selecting the Appropriate Pulse Width for your motor

A common procedure required for proper motor operation is selecting the appropriate pulse width for the signal going from the controller to the step/servo motor on the CNC machine. The pulse impulses sent from the controller to the motor have a certain width (as seen below), that cannot be too large due to the signal overlap that would occur otherwise because of each individual signal interfering with the next one. However, as seen in the following instructions from Panasonic's MINAS A5-series AC Servo Motor & Driver, the pulses also have to have a minimum width for the machine to register the signal, for example, 0.25  $\mu$ s for t1 of the 4 Mpps input and 2.5  $\mu$ s for t1 of the 500 kpps input:

# 3 Connection

# 1. Outline of mode

## Position Control Mode

#### Outline

You can perform position control based on the positional command (pulse train) from the host controller.

This section describes the fundamental setup to be used for the position control.

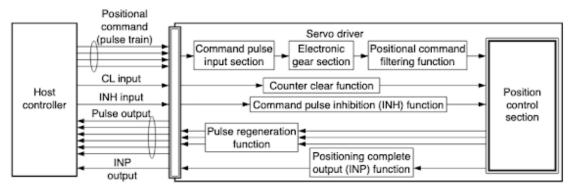

#### Function

#### (1) Process of command pulse input

The positional commands of the following 3 types (pulse train) are available.

- 2-phase pulse
- · Positive direction pulse/negative direction pulse
- Pulse train + sign

Set the pulse configuration and pulse counting method based on the specification and configuration of installation of the host controller.

The input terminals can accommodate the following 2 systems.

- Input 1 "PULSH1, PULSH2, SIGNH1, SIGNH2" line receiver input (4 Mpps)
- Input 2 "PULS1, PULS2, SIGN1, SIGN2" photocoupler input (500 kpps)

#### Caution ····

For line driver output, "Input 2" can also be used without changing the allowable input frequency.

#### Relevant parameters

| Parameter<br>No. | Title                                       | Range  | Function                                                                                                    |
|------------------|---------------------------------------------|--------|----------------------------------------------------------------------------------------------------|
| Pr0.05           | Selection of command<br>pulse input         | 0 to 1 | You can select either the photo-coupler input or the exclusive input for line driver as the command pulse input. |
| Pr0.06           | Command pulse rotational<br>direction setup | 0 to 1 | Sets the counting direction when command pulse is<br>input.                                                      |
| Pr0.07           | Command pulse input<br>mode setup           | 0 to 3 | Sets the counting method when command pulse is input.                                                            |

#### Note

For details of these parameters, refer to P.4-6 and 7 "Details of parameter".

#### 4. Inputs and outputs on connector X4

Input Signal and Pin No.

| Pr0.06 setup value<br>Command pulse<br>rotational<br>direction setup | Pr0.07 setup value<br>Command pulse<br>input mode<br>setup | Command pulse format                                                        | Signal<br>title | Positive direction command                                           | Negative direction<br>command                  |  |
|----------------------------------------------------------------------|------------------------------------------------------------|-----------------------------------------------------------------------------|-----------------|----------------------------------------------------------------------|------------------------------------------------|--|
|                                                                      | 0 or 2                                                     | 90° phase<br>difference<br>2-phase pulse<br>(A + B-phase)                   | PULS<br>SIGN    | A-phase<br>B-phase<br>t1 t1<br>B-phase advances to A by 90°.         | B-phase delays from A by 90'                   |  |
| 0                                                                    | 1                                                          | Positive direction<br>pulse train<br>*<br>Negative direction<br>pulse train | PULS<br>SIGN    | 13<br>13<br>12<br>12<br>12                                           |                                                |  |
|                                                                      | 3                                                          | pulse train<br>+<br>Signal                                                  | PULS<br>SIGN    | t4 t5<br>t6 t6 t6                                                    | 14 t5<br>t6 t6                                 |  |
|                                                                      | 0 or 2                                                     | 90° phase<br>difference<br>2-phase pulse<br>(A + B-phase)                   | PULS<br>SIGN    | A-phase<br>B-phase<br>t1 t1<br>B-phase delays from A by 90°.         | ti ti<br>ti ti<br>B-phase advances to A by 90' |  |
| 1                                                                    | 1                                                          | Positive direction<br>pulse train<br>+<br>Negative direction<br>pulse train | PULS<br>SIGN    |                                                                      |                                                |  |
|                                                                      | 3                                                          | pulse train<br>+<br>Signal                                                  | PULS<br>SIGN    | t4 t5<br>↓ "L" ↓ 16 t6                                               | t4 t5<br>H <sup>™</sup> → 16                   |  |
| <ul> <li>In case of ne<br/>be cap tured a</li> </ul>                 | gative direction p<br>at the rising edge.                  | ulse train + positive                                                       | e direction     | ircuit. Refer to the fig. of<br>pulse train and pulse train<br>edge. |                                                |  |
| Permissible m                                                        | ax input frequ                                             | ency and min n                                                              | ococcorv        | time width of comma                                                  | nd pulse input signa                           |  |

| cy t1 | . t.,          |       |       |         |           |
|-------|----------------|-------|-------|---------|-----------|
|       | 12             | t3    | t4    | t5      | t6        |
| 0.25  | 0.125          | 0.125 | 0.125 | 0.125   | 0.125     |
| 2     | 1              | 1     | 1     | 1       | 1         |
| 5     | 2.5            | 2.5   | 2.5   | 2.5     | 2.5       |
|       | 0.25<br>2<br>5 | 2 1   | 2 1 1 | 2 1 1 1 | 2 1 1 1 1 |

As another example, the Yaskawa's E-7-Series AC Servo Drive also imposes a similar constraint on the minimum widths:

|                        |                                     |                                                 |                              | 6.6.1                            | Basic Setti | ings for                            | Position Control | 6.6.1 B | asic Settings for Position Control                                                                                                    |                                                                                       |                                                                                                    |                                                                       |  |  |  |
|------------------------|-------------------------------------|-------------------------------------------------|------------------------------|----------------------------------|-------------|-------------------------------------|------------------|---------|----------------------------------------------------------------------------------------------------|---------------------------------------------------------------------------------------|----------------------------------------------------------------------------------------------------|-----------------------------------------------------------------------|--|--|--|
| Basi                   | Basic Settings for Position Control |                                                 |                              |                                  |             |                                     |                  |         |                                                                                                    | cations for Pulse T                                                                   |                                                                                                    | e                                                                     |  |  |  |
| This so                | ction describes t                   | the reference pulse                             | forme and                    | input filtere                    |             |                                     |                  |         | 9                                                                                                    | ollowing table describes the forms for pulse train references.                        |                                                                                                    |                                                                       |  |  |  |
| 1113 360               | 0011 06301063                       |                                                 | ionna anu                    | input niters                     |             |                                     |                  |         | Pulse Train Reference Form<br>Sign and pulse train                                                                                           | Electrical Speci                                                                      | fications                                                                                                 | Remarks                                                               |  |  |  |
| To perfo<br>(i.e., the |                                     | rol, you must specify<br>a form). You set the   | reference p                  |                                  |             |                                     |                  |         | (SIGN and PLUS signals)<br>Maximum reference<br>frequency: 4 Mpps<br>(maximum reference<br>frequency for open-collector<br>output: 200 kpps) | SIGN 1112<br>PLLS 14 11<br>FOWard reference reference                                 | t1, t2, t3, t7 ≤ 0.025 μs<br>t4, t5, t6 ≥ 0.5 μs<br>τ ≥ 0.125 μs<br>T-τ ≥ 0.125 μs                        | SIGN is high<br>a forward re-<br>ence and lo<br>a reverse re<br>ence. |  |  |  |
| F                      | Parameter                           | Reference Pulse<br>Form                         | Input<br>Pulse<br>Multiplier | Forward R                        | eference    | Rever                               | rse Reference    |         | CW and CCW pulse trains<br>Maximum reference                                                                                                 | -#-                                                                                   | t1, t2 ≤ 0.025 µs                                                                                         |                                                                       |  |  |  |
|                        |                                     | Sign and pulse train, positive logic.           | -                            | SIGN                             |             | PULS<br>(CN1-7)<br>SIGN<br>(CN1-11) | LLow level       |         | frequency: 4 Mpps<br>(maximum reference<br>frequency for open-collector                                                                      |                                                                                       | $t_1, t_2 \le 0.025 \mu s$<br>$t_3 \ge 0.5 \mu s$<br>$\tau \ge 0.125 \mu s$<br>$T - \tau \ge 0.125 \mu s$ | -                                                                     |  |  |  |
|                        | n.0001                              | CW and CCW pulse<br>trains, positive logic      | -                            | CW<br>(CN1-7)<br>CCW<br>(CN1-11) | LOW RIVER   | CW<br>(CN1-7)<br>CCW<br>(CN1-11)    |                  |         | output: 200 kpps)<br>Two-phase pulse trains with                                                                                             | Forward reference                                                                     |                                                                                                    |                                                                       |  |  |  |
|                        | n.0002                              |                                                 | ×1                           | -+  +-                           |             | (0.11.1.)                           | +  +-90°         |         | 90° phase differential (phases                                                                                                    |                                                                                       |                                                                                                    |                                                                       |  |  |  |
| Pn200                  | n.0003                              | 90° phase-differen- x2                          |                              |                                  |             | - Phase A                           |                  |         | A and B)<br>Maximum reference                                                                                                    | Phase B                                                                               | t1 ≤ 0.1 μs<br>t2 ≤ 0.1 μs                                                                                |                                                                       |  |  |  |
|                        | n.0004                              | tial pulses                                     | ×4                           | Phase B                          |             | Phase B (CN1-11)                    |                  |         | frequency: 1 Mpps*                                                                                                    | •*•                                                                                   | τ≥ 0.5 μs<br>T-τ≥ 0.5 μs                                                                                  | -                                                                     |  |  |  |
|                        | n.0005                              | Sign and pulse train,<br>negative logic.        | -                            | (CN1-7)                          | Low level   | PULS<br>(CN1-7)<br>SIGN<br>(CN1-11) |                  |         | (maximum reference<br>frequency for open-collector<br>output: 200 kpps)                                                                      | Forward reference<br>Phase B leads<br>phase A by 90°. Phase B lags<br>phase A by 90°. | I-τ 2 0.5 μs                                                                                              |                                                                       |  |  |  |
|                        | n.0006                              | CW and CCW pulse trains, negative logic         | -                            | (ONI-1)                          | High level  | CW<br>(CN1-7)                       | High level       |         | * The maximum reference frequency<br>×1 multiplier: 1 Mpps<br>×2 multiplier: 1 Mpps<br>×4 multiplier: 1 Mpps                                 | for the multipliers before multiplication                                             | n are as follows:                                                                                         |                                                                       |  |  |  |
|                        | cting an In                         | <u>.</u>                                        |                              |                                  |             |                                     | <b>0</b>         |         |                                                                                                    | or Pulse Train Refe                                                                   |                                                                                                    | turns ON wi                                                           |  |  |  |
|                        | n.0000                              | Use the reference inc                           | eaning<br>out filter 1 for   | r a line-                        | When Enal   | bied                                | Classification   |         | 0                                                                                                    | ON                                                                                    | _                                                                                                    |                                                                       |  |  |  |
|                        | (default setting)                   |                                                 |                              | G 1110                           |             |                                     |                  |         |                                                                                                    | leased                                                                                | 44.000                                                                                                    |                                                                       |  |  |  |
| Pn200                  | n.1000                              | Use the reference inp<br>lector signal. (200 kp | ps max.)                     |                                  | After rest  | art                                 | Setup            |         | Base block                                                                                                    | t2→                                                                                   | t1≤36 ms<br>t2≤6 ms<br>(If Pn506 is set to 0.)                                                            |                                                                       |  |  |  |
|                        | n.2000                              | Use reference input f<br>signal. (1 to 4 Mpps)  | ilter 2 for a li             | ne-driver                        |             |                                     |                  |         | Sign and pulse train                                                                                                    |                                                                                       | t3≥40 ms                                                                                                  |                                                                       |  |  |  |

As such, the pulses have to have both a minimum width, such that the motor (or the particular setting of that motor, as with the Panasonic MINAS A5-series) is able to register pulses that are sent to it, and a maximum width, such that the pulses do not overlap.

#### In order to select such an appropriate pulse width:

- Choose the speed at which your machine will move in [meters / minute]
- Convert the [meters / minute] speed with which the machine moves to the number of [revolutions / second] of the screw/belt/etc based on the [meters / revolution] value of the screw/belt on your machine
  - For example, if the desired [meters / minute] speed is equal to 5 meters/minute, and the [meters / revolution] value of the screw/belt is 5 millimeters/revolution, the [revolutions / second] value will be 16 revolutions/second
- Locate the minimum **[seconds / step]** value of your step/servo motor (the minimum time it takes the motor to process each individual impulse)
- Using the **[revolutions / second]** value and the minimum allowed **[seconds / step]** value of the motor, calculate how many **[steps / revolution]** the stepper driver will have to make.
  - For example, if the minimum allowable pulse width on the motor is 8 µs/step, and the machine will produce 16 revolutions/second, then the maximum value for the [steps / revolution] will be around 7800.
- As discussed earlier, the value selected on the stepper motor must be equal or smaller than the number of **[steps / revolution]** obtained from the previous step for the motor to register the signal and function properly.
  - For example, if the [steps / revolution] value has been calculated to be 7800 steps/revolution, then if the stepper driver allows for 3200, 6400, and 12800 steps/revolution, 6400 steps/revolution will be selected.
- Using the [revolutions / second] value and the updated stepper driver [steps / revolution] value, calculate the actual [seconds / step] value of the motor. This actual [seconds / step]

value will always be equal or higher than the minimum allowable **[seconds / step]** value of the motor due to selecting a lower **[steps / revolution]** value in the previous steps.

- For example, if the [revolutions / second] value was equal to 16 revolutions/second and the stepper driver [steps / revolution] value was equal to 6400 steps/revolution, the actual [seconds / step] value of the motor will be equal to 9.8 µs/step.
- The value for the **Pulse Width** in myCNC software must be equal or higher than the actual **[seconds / step]** value of the motor.
  - $\circ\,$  For example, if the **[seconds / step]** value was equal to 9.8 µs/step, and an ET6 or an ET7 board was used, 12 µs would be selected from the chart in the **Common Hardware Settings** tab as it is the closest value that's higher than 9.8 µs.

|          | 0       | 1       | 2       | 3       | 4       | 5       | 6       | 7      |
|----------|---------|---------|---------|---------|---------|---------|---------|--------|
| ET1      | 0.32 us | 0.64 us | 0.96 us | 1.28 us | 1.60 us | 1.92 us | 2.24 us | 5.0 us |
| ET3      | 0.16 us | 0.32 us | 0.48 us | 0.64 us | 0.8 us  | 0.96 us | 1.12 us | 2.5 us |
| ET6, ET7 | 0.13 us | 0.25 us | 0.50 us | 1.0 us  | 2.0 us  | 4.0 us  | 8.0 us  | 12 us  |
| ET10     | 0.13 us | 0.25 us | 0.50 us | 1.0 us  | 2.0 us  | 4.0 us  | 8.0 us  | 10 us  |

- The 12  $\mu$ s corresponds to Setting 7 in the chart, thus the **Pulse width** value should be set to 7.
  - NOTE: The first value in the **Pulse Width** line refers to the first four axes of the controller (for example, the horizontal X and Y axes), while the second value refers to the other two axes of the controller (for example, the vertical Z axis). These values are set to be different if the controller used on the vertical axis is separate from that used on the horizontal, and are left the same if only one controller is used.

| Pulse width | 7 | • | 7 | • |
|-------------|---|---|---|---|
|             |   |   |   |   |

• The pulse width setup is now complete.

From: http://docs.pv-automation.com/ - myCNC Online Documentation

Permanent link: http://docs.pv-automation.com/mycnc/mycnc\_pulse\_width\_setup?rev=1555522287

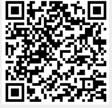

Last update: 2019/04/17 13:31